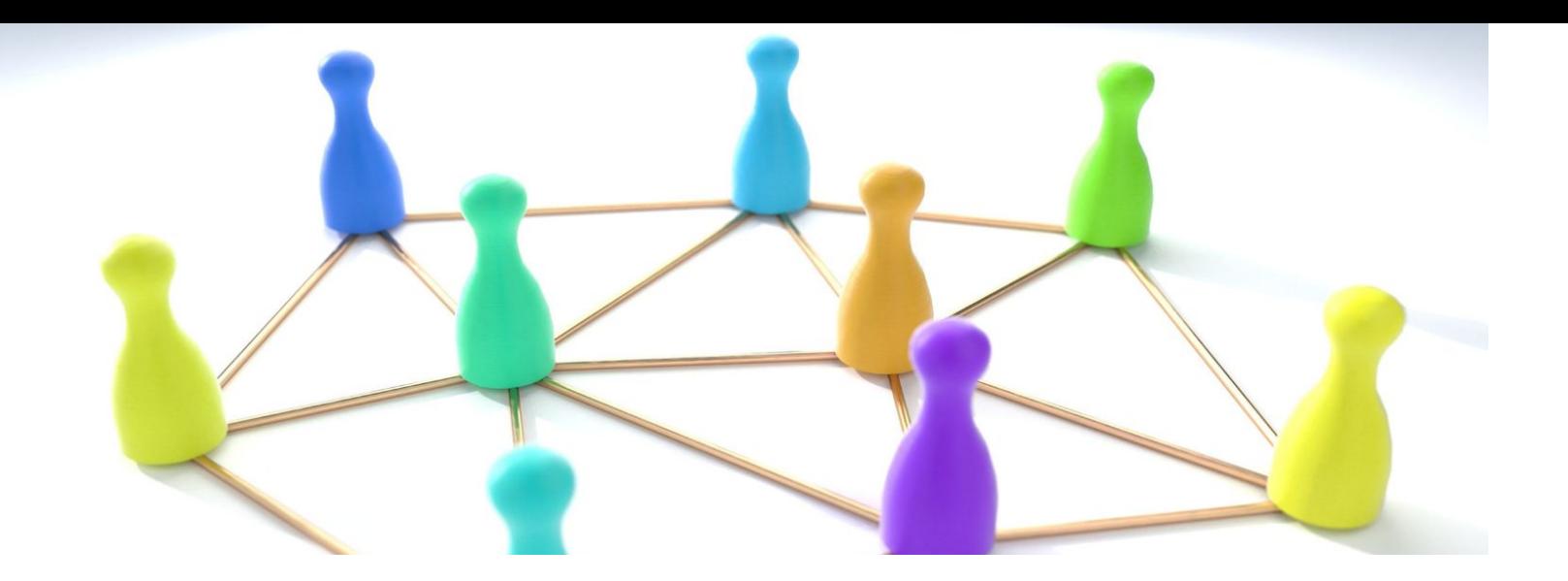

#### **Silmäys saavutettavuuteen** - miten saavutettavuus näkyy digivälineissä

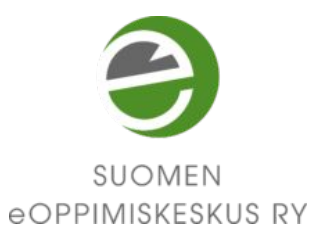

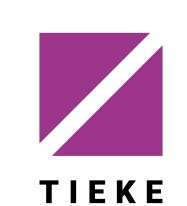

DiDac<sup>TEC</sup>

Didactical Training and **Educational Consulting** 

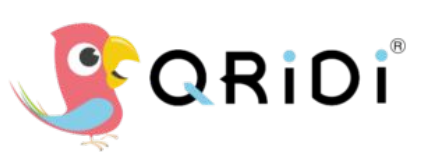

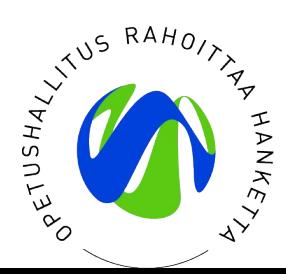

### Saavutettavuuden elementtejä etsimässä

#### Vierailukohteina

- verkkosivustot
- pdf-tiedostot
- videoalustat

## Verkkosivun saavutettavuus

- **Tutustumiskohteina** 
	- Saavutettavien verkkosivujen suunnitteluopas [https://papunet.net/saavutettavuus](https://papunet.net/saavutettavuus/saavutettavien-verkkosivujen-suunnitteluopas) [/saavutettavien-verkkosivujen-suu](https://papunet.net/saavutettavuus/saavutettavien-verkkosivujen-suunnitteluopas) [nnitteluopas](https://papunet.net/saavutettavuus/saavutettavien-verkkosivujen-suunnitteluopas)
	- Ateneum [https://ateneum.fi/saapuminen-ja-e](https://ateneum.fi/saapuminen-ja-esteettomyys/selkokieliset-vierailuohjeet/) [steettomyys/selkokieliset-vierailuo](https://ateneum.fi/saapuminen-ja-esteettomyys/selkokieliset-vierailuohjeet/) [hjeet/](https://ateneum.fi/saapuminen-ja-esteettomyys/selkokieliset-vierailuohjeet/)
- Apuvälineinä
	- HeadingsMap
	- WAVE Web Accessibility Evaluation Tool

# HeadingsMap

[https://www.learningapps.co.uk/](https://www.learningapps.co.uk/moodle/xertetoolkits/play.php?template_id=1309#page1) [moodle/xertetoolkits/play.php?te](https://www.learningapps.co.uk/moodle/xertetoolkits/play.php?template_id=1309#page1) [mplate\\_id=1309](https://www.learningapps.co.uk/moodle/xertetoolkits/play.php?template_id=1309#page1)

- Luo sisällysluettelon yksittäisen verkkosivun otsikoista.
- Helpottaa verkkosivun hahmottamista ja sivulla liikkumista.
- Selainlaajennus (Chrome, Firefox)

## WAVE Web **Accessibility** Evaluation Tool

<https://wave.webaim.org/>

- Testaa ja listaa verkkosivun saavutettavuusominaisuuksia ja -ongelmia
- Toimii verkkoselaimessa sekä selainlaajennuksena (Chrome, Firefox)

### PDF-tiedosto

- Tutustumiskohteena [https://eoppimiskeskus.fi/wp-co](https://eoppimiskeskus.fi/wp-content/uploads/2021/06/MyData-selvitys.pdf) [ntent/uploads/2021/06/MyData](https://eoppimiskeskus.fi/wp-content/uploads/2021/06/MyData-selvitys.pdf)[selvitys.pdf](https://eoppimiskeskus.fi/wp-content/uploads/2021/06/MyData-selvitys.pdf)
- **•** Apuvälineinä
	- Adobe Acrobat Pro DC
	- Tingtun Checker [https://checkers.eiii.eu/en/pdfchec](https://checkers.eiii.eu/en/pdfcheck/) [k/](https://checkers.eiii.eu/en/pdfcheck/)

### Video

Tutustumiskohteina

- Tutkimusmatka oppijan haasteisiin
	- Mobie
	- YouTube: [https://youtu.be/fgc\\_nnXtAZw](https://youtu.be/fgc_nnXtAZw)
- Vimeo
	- <https://vimeo.com/461025341>

## Työkaluvinkki: Who Can Use

#### [whocanuse.com](https://whocanuse.com/)

- Simuloi, miten kaksi eri väriä toimivat yhdessä, mikäli käyttäjällä on jokin näkörajoite.
- Auttaa valitsemaan sopivan tekstin värin ja koon suhteessa taustaväriin.

#### Tutustu myös näihin

- ESOK: PDF-tiedostot ja esteettömyys <http://www.esok.fi/esok-hanke/kaytannot/viestinta/tvt/pdf/>
- YouTuben käyttäminen näytönlukuohjelmalla <https://support.google.com/youtube/answer/189278?hl=fi>
- YouTuben tekstitysasetusten muuttaminen <https://support.google.com/youtube/answer/100078>
- Kuinka järjestää saavutettava webinaari <https://www.saavutettavasti.fi/saavutettava-webinaari/>
- Adobe Color<https://color.adobe.com/fi/create/color-contrast-analyzer>
- WebAIM: Contrast Checker <https://webaim.org/resources/contrastchecker/>

## Tehtävä

Palaa viimeisimmän luomasi tai käyttämäsi oppimateriaalin pariin.

- Mitä saavutettavuuden elementtejä löydät materiaalista? Mitä apuvälineitä käytit saavutettavuuden tarkastelussa?
- Löydätkö oppimateriaalista saavutettavuusongelmia? Miten korjaisit ne?